# 设置柱图柱子的颜色(单系列)

### 示例说明

 在做电子表格柱图形是有时需求要设置每个柱子的颜色。该功能可以通过宏实现。 默认柱图样式,效果图:

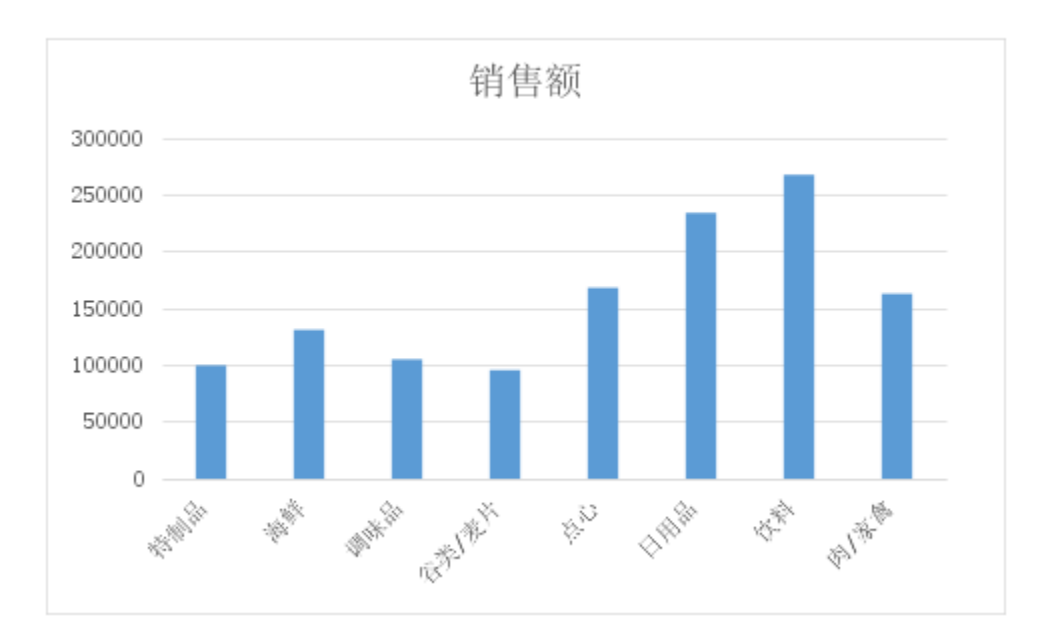

设置了柱子颜色的效果图:

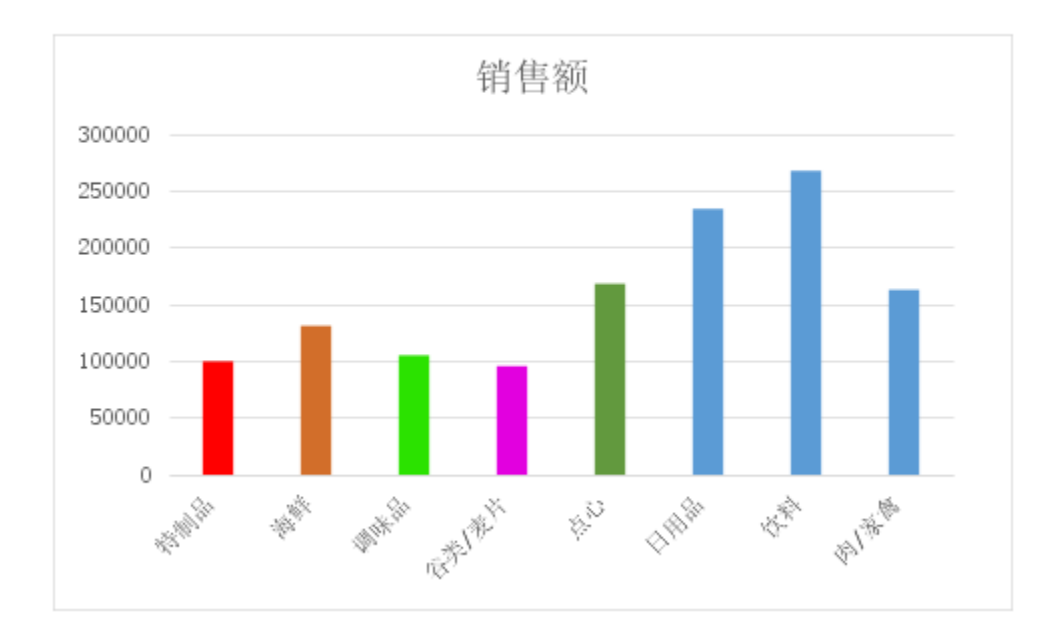

# 设置方法

1、首先在[电子表格设计器](https://history.wiki.smartbi.com.cn/pages/viewpage.action?pageId=6291555)(Microsoft Office Excel)中,创建电子表格报表。

2、在浏览器的资源定制节点下,选中电子表格,右键选择 编辑宏 进入报表宏界面。

3、在报表宏界面新建服务端模块。在弹出的新建模块对话框中,选择对象为spreadSheetReport、事件为onBeforeOutput、并把下面宏代码复制到代码编辑 区域。

#### 宏类型

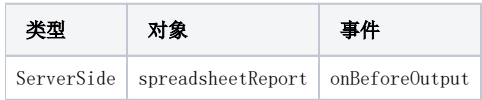

## 宏代码

```
function main(spreadsheetReport) {
    var worksheet = spreadsheetReport.workbook.worksheets.get(0); //
    var chart = worksheet.charts.get(" 1"); //
    var nSeries = chart.getNSeries();
   var series = nSeries.get(0); //
    var points = series.points;
   var point = points.get(0); //
    point.area.foregroundColor = spreadsheetReport.getColor(255, 0, 0); //0255
    var point = points.get(1); //
    point.area.foregroundColor = spreadsheetReport.getColor(210, 110, 42); //0255
   var point = points.get(2); //
    point.area.foregroundColor = spreadsheetReport.getColor(43, 226, 0); //0255
    var point = points.get(3); //
    point.area.foregroundColor = spreadsheetReport.getColor(226, 0, 223); //0255
   var point = points.get(4); //
    point.area.foregroundColor = spreadsheetReport.getColor(98,153,62); //0255
}
```